#### **Benefits of TIU**

- Ability to view and manipulate clinical documents from a single program
- Upload capability for many types of documents
- Improved searching and retrieving capabilities across documents
- Less duplication of effort for clinicians, managers, and other staff
- Boilerplate support
- Links to the Computerized Patient Record System (CPRS), Authorization/ Subscription Utility (ASU), Incomplete Record Tracking (IRT), and interfacility document transfer

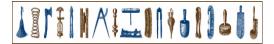

#### What is TIU?

Text Integration Utilities (TIU) is a set of software tools that helps you to manage clinical documents better. By standardizing the organization and presentation of documents, faster and more efficient searching, editing, signing, and printing are possible. Boilerplating and sharing text are also now available with TIU.

#### What documents are in TIU?

The initial release of Version 1.0 includes Discharge Summary and Progress Notes.

### Will Progress Notes and Discharge Summary still exist apart from TIU?

TIU replaces the previous versions of these DHCP packages, while incorporating all of the functionality of them. If you don't install and implement TIU, you can still use earlier versions of Progress Notes and Discharge Summary, but the new versions are not standalone packages.

## Will other narrative text applications (e.g., C & P, path reports, radiology reports, surgery reports, etc.) be able to use TIU?

TIU is designed to allow links to these kinds of applications. See the Implementation Guide for instructions on uploading reports. In the future, more sophisticated interfaces will be written for many more kinds of reports.

## Text Integration Utilities (TIU)

**Quick Reference Card** 

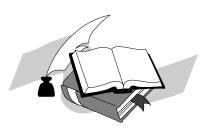

Technical Services
Department of Veterans
Affairs

#### **Progress Notes**

#### **Discharge Summary**

#### **Integrated Document Management**

#### Clinician's Progress Notes Menu

# 1 Entry of Progress Note 2 Review Progress Notes by Patient 2b Review Progress Notes 3 All MY UNSIGNED Progress Notes 4 Show Progress Notes Across Patients 5 Progress Notes Print Options ... List Notes By Title Search by Patient AND Title Personal Preferences...

#### How to enter a new Progress Note:

- 1. Type in the patient name.
- 2. Type in a Progress Note Title.
- If prompted, select an existing Visit or create a new Visit. (Every outpatient episode of care must now be associated with a Visit or Encounter—most will be entered automatically by the admission or checkout process).
- 4. Type in the text of the Note. If it's a SOAP Note or there's a boilerplate for this, you can fill in the blanks or edit existing text. You can use the FileMan text editor or full-screen editor.
- 5. Enter your electronic signature.
- 6. If you wish, print the note now.

Select Action: Ouit/

#### All MY UNSIGNED Progress Notes Example

```
by AUTHOR (GREEN, JOANN) or EXPECTED COSIGNER 2 documents
                                         Ref Date Status
 Patient
                      Document
1 OUTPATIENT,E (06641) Ambulatory/Outpat 04/18/96 unsigned
2 OUTPATIENT,E (06641) General Note
                                       04/18/96 unsigned
 Find
                     Sign/Cosign
                                           Change View
  Add Document
                     Detailed Display
                                           Сору
  Edit
                     Browse
                                           Delete Document
 Make Addendum
                     Print
                                           Ouit
                     Identify Signers
  Link
```

My Unsigned Progress Notes Apr 18,1996 14:55:21 Page:1 of 1

#### Clinician's Discharge Summary Menu

```
1 Individual Patient Discharge Summary
2 All MY UNSIGNED Discharge Summaries
3 Multiple Patient Discharge Summaries
```

#### Multiple Patient Discharge Summaries

```
Select Discharge Summary User Menu Option: Multiple Patient Discharge Summaries

Select Status: UNSIGNED// all undictated unreleased unverified unsigned uncosigned completed amended purged deleted

Select Discharge Summary Type(s): Discharge Summary// <Enter> Discharge Summary

Select SEARCH CATEGORIES: AUTHOR// all All Categories Start Reference Date [Time]: T-30//t-150 (NOV 20,1996) Ending Reference Date [Time]:NOW//[ENTRT] (APR 18, 1997@15:10)

Searching for the documents.....
```

```
ALL Discharge Summaries Apr 18,1997 15: Page:1 of 1
by ALL CATEGORIES from 11/20/96 to 04/18/97 4 docmnts
 Patient
                                    Ref Date Status
                  Document
1 AARON,B (A4831) Discharge Summary 03/18/96 comple
2 AARON,B (A4831) Discharge Summary 03/15/96 uncosig
3 ALLGOOD, (A9876) Discharge Summary 01/16/96 complet
4+ RUSS,D (R0482) Discharge Summary 03/25/96 unveri
 Find
                  Sign/Cosign
                                      Change View
 Add Document
                  Detailed Display
                                      Copy
 Edit
                  Browse
                                      Delete
Document
 Make Addendum
                                      Ouit
                  Print
 Link ...
                  Identify Signers
Select Action: Quit//
```

#### Clinician's Integrated Document Management Menu

```
1 Individual Patient Document
2 All MY UNSIGNED Documents
3 Multiple Patient Documents
4 Enter/edit Document
```

#### Multiple Patient Documents Example

```
Select Integrated Document Management Option: 3 Multiple
Patient Documents
Select Status: UNSIGNED// <Enter> unsigned
Select Clinical Documents Type(s): ?
1 Addendum 2 Discharge Summary 4 Progress Notes
Enter selection(s) by typing the name(s), number(s), or
abbreviation(s).
Select Clinical Documents Type(s): 1-3 Addendum
Discharge Summary
Progress Notes
Select SEARCH CATEGORIES: AUTHOR// all All Categories
Start Reference Date [Time]: T-7//t-30(MAR 19, 1996)
Ending Reference Date [Time]: NOW// <Enter>(APR 18, 1996015:21)
Searching for the documents.......
```

```
UNSIGNED Documents Apr 18,1996 15:21:44 Page:1 of 1
by ALL CATEGORIES from 03/19/96 to 04/18/96 15 documents
 Patient
              Document
                              Ref Date Status
1 ACE,J (A8101) Nursing Note 04/15/96 unsigned
2 ADAMS,S (A2760)Addendum
                              03/22/96 unsigned
3 ADAMS,S (A2760)Addendum
                              03/22/96 unsigned
4 OUTPAT (06641)Ambul/Outp Care 04/18/96 unsigned
5 OUTPAT (06641)General Note 04/18/96 unsigned
6 OUTPAT (06641)Diabetes Ed
                              03/20/96 unsigned
7 RUSS,D (R0482)Diabetes Edu 03/25/96 unsigned
                              03/25/96 unsigned
8 RUSS,D (R0482) Addendum
+ Next Screen - Prev Screen ?? More Actions >>>
 Find
                 Sign/Cosign
                                    Change View
 Add Document
               Detailed Display
                                  Сору
               Browse
 Edit
                                  Delete Document
 Make Addendum Print
                                  Quit
               Identify Signers
 Link ...
Select Action: Quit//
```